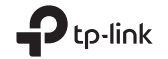

#### TP-Link Technologies Co., Ltd.

South Building(floors 1,3,4,5) and 28(floors 1-4), Central Science & Technology Park, Shennan Rd, Nanshan, Shenzhen, China

TP-Link Deutschland GmbH Robert-Bosch-Straße 9, 65719 Hofheim am Taunus,

Germany

#### TP-Link UK Limited Unit 2 & 3 Riverview (142-144), Cardiff Road, Reading, RG1 8EW

TP-Link Italia S.r.l. Via Gobetti 2/A 20063 Cernusco sul Naviglio (MI)

TP-Link France SARL 8ème Étage, 16-18 avenue Morane Saulnier, 78140 Vélizy-Villacoublay, France

TP-Link IBERIA, S.L. Calle Quintanavides 17, 3ºE, 28050 Madrid, Spain

TP-Link Netherlands B.V. Archimedesbaan 18, 3439 ME Nieuwegein

TP-Link (Nordic) AB Forumvägen 14, Plan 13, 131 53 Nacka, Sweden

TP-Link Hellas Ltd. Marathonodromou 77, Marousi 151 24, Greece

NWS.TP-Link Portugal, Unipessoal, Lda. Avenida da Liberdade, n°245, 7°E, 1250-143 Lisboa, Portugal

# Quick Installation Guide

### Portable 3G/4G Wireless Router

7106507068 REV3.0.0

Specifications are subject to change without notice.  $\clubsuit_{\text{trick}}$  is a registered trademark of TP-Link Technologies Co., Ltd. Other brands and product names are trademarks or registered trademarks of their respective holders. No part of the specifications may be reproduced in any form or by any means or used to make any derivative such as translation, transformation, or adaptation without permission from TP-Link Technologies Co., Ltd. Copyright © 2017 TP-Link Technologies Co., Ltd. All rights reserved.

#### www.tp-link.com

# **CONTENTS**

- 03 / Deutsch
- 07 / English
- 11 / Español
- 15 / Ελληνικά
- 19 / Français
- 23 / Italiano
- 27 / Português
- 31 / Suomi
- 35 / Nederlands
- 39 / Svenska
- 43 / Norsk
- 47 / Dansk

## Hardware Connection

■ 3G/4G Router  $)$ 

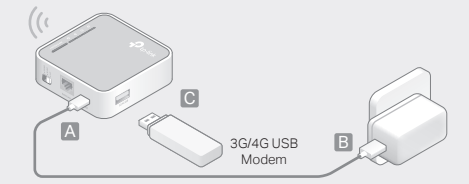

■ WISP Client Router<br> $\left(\left(\begin{array}{c} 1 \end{array}\right)^{j}$ 

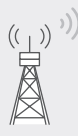

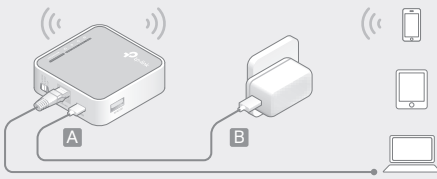

1

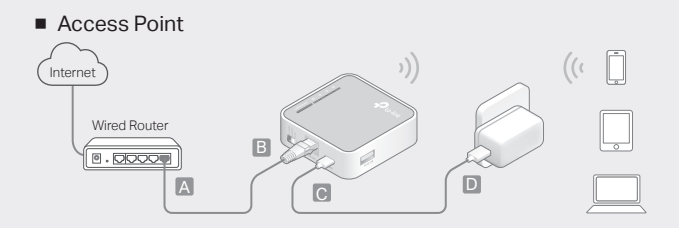

■ Repeater/Bridge

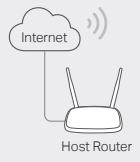

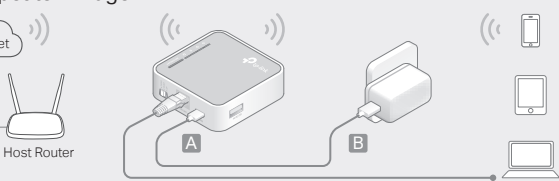

### Betriebsart bestimmen

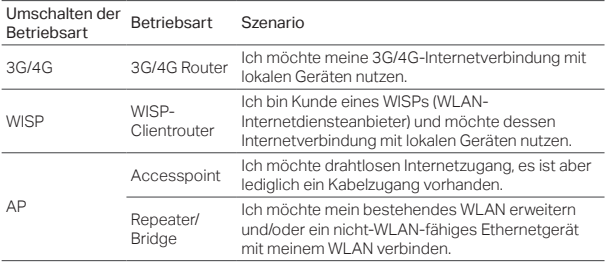

### Hardwareinstallation

- 1. Stellen Sie benötigte Betriebsart ein.
- 2. Schließen Sie Ihre Hardware gemäß den Abbildungen am Beginn dieses

Deutsch

Dokuments an.

# Routerkonfiguration

- 1. Verbinden Sie Ihr Gerät mit dem WLAN Ihres Routers. SSID (WLAN-Name) und Passwort finden Sie auf dem Aufkleber an Ihrem Router.
- 2. Öffnen Sie Ihren Webbrowser und besuchen Sie http://tplinkwifi.net. Vergeben Sie ein Passwort für zukünftige Konfigurationsvorgänge.
- 3. Folgen Sie den Schritt-für-Schritt-Anweisungen der Schnellinstallation, um die Erstkonfiguration zu tätigen.

# Viel Spaß im Internet.

Hinweis: Haben Sie SSID und/oder Passwort geändert, müssen Sie Ihre bereits verbundenen WLAN-Geräte erneut verbinden.

# FAQ (Häufig gestellte Fragen)

F1. Was kann ich tun, wenn ich das Passwort der Weboberfläche

Deutsch

#### vergessen habe?

• Setzen Sie Ihren Router auf Standardeinstellungen zurück (F3 der FAQ). Vergeben Sie dann für zukünftige Logins ein Passwort.

### F2. Was kann ich tun, wenn ich mich nicht in die Weboberfläche einloggen kann?

- Verfügt Ihr Computer über eine statische/feste IP-Adresse, konfigurieren Sie ihn so, dass er seine IP-Adresse automatisch bezieht.
- Stellen Sie sicher, dass Sie http://tplinkwifi.net richtig geschrieben haben. Alternativ versuchen Sie es bitte mit http://192.168.1.1.
- Verwenden Sie einen anderen Webbrowser.
- Setzen Sie Ihren Router auf Standardeinstellungen zurück (siehe F3) und versuchen Sie es noch einmal.
- Deaktivieren und aktivierten Sie den verwendeten Adapter.

### F3. Wie setze ich meinen Router auf Werkseinstellungen zurück?

- Drücken Sie, während Ihr Router läuft, die WPS/RESET-Taste für 8 bis 10 Sekunden.
- F4. Was kann ich tun, wenn ich, trotz dass mein 3G/4G-USB-Modem identifiziert wurde, keine Internetverbindung bekomme?
	- Legen Sie eine passende SIM/UIM-Karte korrekt in Ihr 3G/4G USB-Modem ein.
	- Stecken Sie Ihr 3G/4G USB-Modem direkt in Ihren PC ein und deaktivieren Sie die

#### Deutsch.

PIN-Abfrage

- Stellen Sie sicher, dass Sie mit Ihrem am PC angeschlossenen 3G/4G-USB-Modem eine Internetverbindung herstellen können.
- Fragen Sie Ihren Internetdiensteanbieter nach Einwahlnummer und APN (Accesspoint-Name) und korrigieren Sie die voreingestellten Informationen, falls erforderlich.

F5. Was kann ich tun, wenn ich die Meldung Unbekanntes Modem erhalte?

• Öffnen Sie Ihren Webbrowser und besuchen Sie www.tp-link.com. Gehen Sie auf Support > Compatibility List. Überprüfen Sie, ob Ihr 3G/4G-USB-Modem in der 3G/4G Compatibility List aufgeführt ist. Falls ja, wenden Sie sich bitte an unseren Technischen Support.

### F6. Wie aktualisiere ich die Firmware meines Routers?

- 1. Gehen Sie auf www.tp-link.de auf die Produktseite Ihres Routers und laden Sie von dort unter Support die neueste Firmware herunter.
- 2.Verbinden Sie Ihren Computer idealerweise per Kabel mit Ihrem Router.
- 3. Loggen Sie sich in die Weboberfläche ein und gehen Sie auf System Tools (Systemtools) > Firmware Upgrade (Firmware-Upgrade), um darüber die entpackte Datei in Ihren Router einzuladen.

English

### Determine Operation Mode

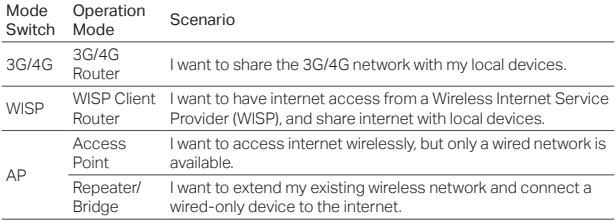

### Connect the Hardware

- 1. Switch the operation mode to the determined one.
- 2. Connect the hardware according to the diagrams in the opening chapter of this guide.

### **English**

# Configure the Router

- 1. Connect your device to the router wirelessly. The SSID (wireless network name) and password are printed on the router's label.
- 2. Enter http://tplinkwifi.net in a web browser and create a password for future logins.
- 3. Follow the step-by-step instructions to complete the initial configuration.

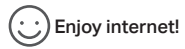

Note: If you have changed the default SSID and password, you have to reconnect your wireless devices to the new Wi-Fi network.

# FAQ (Frequently Asked Questions)

### Q1. What should I do if I forget my web management password?

• Refer to FAQ > Q3 to reset the router, and then create a new password.

### Q2. What should I do if I cannot access the web management page?

- If the computer is set to a static or fixed IP address, change the setting to obtain an IP address automatically.
- Verify that http://tplinkwifi.net is correctly entered in the web browser. Alternatively, check spacing and enter http://192.168.1.1 in the web browser.
- Use another web browser and try again.
- Reset your router to its factory default settings ( FAQ > Q3) and try again.
- Disable and then enable the network adapter in use.

### Q3. How do I restore the router to its factory default settings?

• With the router powered on, press and hold the WPS/RESET button for 8 to 10 seconds and then release the button.

### Q4. What should I do if I cannot access internet with an identified 3G/4G USB modem?

- Insert a suited SIM/UIM card into the 3G/4G USB modem correctly.
- Plug your 3G/4G USB modem directly into your PC and disable the PIN verification via the modem utility.
- Verify that the 3G/4G USB modem works well on your PC.
- Consult your ISP for the latest dial number and APN (Access Point Name), and correct the preset information manually.

#### English

### Q5. What should I do if the "Unknown Modem" message displays?

• Launch a web browser, enter www.tp-link.com in the address bar and go to Support > Compatibility List. And check whether your 3G/4G USB modem is on the 3G/4G Compatibility List. If the latest firmware or bin file doesn't support your modem, please contact our technical support.

### Q6. How do I update the firmware of the router?

- 1. Go to the router's product page at www.tp-link.com, and download the latest firmware.
- 2. Connect your computer to the router via an Ethernet cable (recommended) or wirelessly.
- 3. Log in to the web management page and go to System Tools > Firmware Upgrade to update the router.

### Determinar el Modo de Funcionamiento

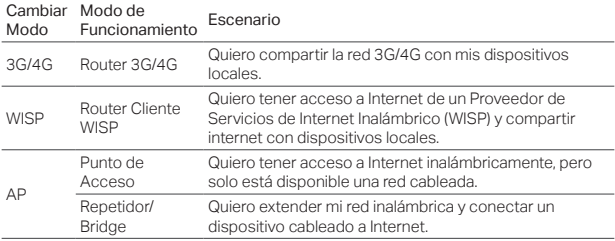

### Conexión del Hardware

- 1. Cambiar el modo de funcionamiento a uno concreto.
- 2. Conecte el hardware según se indica en los diagramas del principio de este capítulo.

### Español

# Configuración del Router

- 1. Conecte su dispositivo al router inalábricamente. El SSID (nombre de red inalámbrica) y contraseña están impresos en la etiqueta del router.
- 2. Introduzca http://tplinkwifi.net en la barra de direcciones de un navegador y cree una contraseña para iniciar sesión.
- 3. Siga las instrucciones paso a paso para completar la configuración inicial.

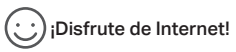

Nota: Si ha cambiado el SSID y contraseña por defecto, tendrá que reconectar sus dispositivos inalámbricos a la nueva red Wi-Fi.

# FAQ (Preguntas Frecuentes)

- Q1. ¿Qué puedo hacer si he olvidado mi contraseña de gestión web?
	- Restaure el router a sus valores de fábrica por defecto (FAQ > Q3) y cree una contraseña para iniciar sesión.

### Q2. ¿Qué puedo hacer si no puedo acceder a la página de gestión web?

- Si el ordenador está configurado con una dirección IP estática o IP fija, cambie los ajustes para obtener una dirección IP automáticamente.
- Verifique que http://tplinkwifi.net está correctamente introducido en el navegador web. De manera alternativa, compruebe el espaciado e introduzca http://192.168.1.1 en el navegador web.
- Utilice otro navegador web e inténtelo de nuevo.
- Restaure su router a sus valores de fábrica por defecto (FAQ > Q3) e inténtelo de nuevo.
- Deshabilite y después habilite el adaptador de red en uso.
- Q3. ¿Cómo restauro el router a sus valores de fábrica por defecto?
	- Con el router encendido, pulse y mantenga presionado el botón WPS/RESET de 8 a 10 segundos y después suelte el botón.

### Q4. What can I do if I cannot access internet with an identified 3G/4G USB modem?

- Inserte correctamente una tarjeta SIM/UIM apropiada en el módem USB 3G/4G.
- Conecte su módem USB 3G/4G directamente en su PC y deshabilite la verificación de PIN mediante la utilidad del módem.
- Verifique que el módem 3G/4G funciona correctamente en su PC.

### Español

• Consulte con su ISP el último número de marcación y APN (Nombre de Punto de Acceso) y corrija la información introducida.

Q5. ¿Qué puedo hacer si aparece el mensaje "Módem Desconocido"?

• Arranque un navegador web, introduzca www.tp-link.es en la barra de direcciones y vaya a Soporte > Lista de Compatibilidad. Compruebe si su módem 3G/4G USB en la Lista de Compatibilidad 3G/4G. Si el último archivo de firmware o bin no es compatible con su módem, por favor contacte con nuestro soporte técnico.

### Q6. ¿Cómo actualizar el firmware del router?

- 1.Vaya a la página del router en www.tp-link.es y descargue el último firmware.
- 2. Conecte su ordenador al router mediante cable Ethernet (recomendado) o inalámbricamente.
- 3.Acceda a la página de gestión web y vaya a System Tools (Herramientas del Sistema) > Firmware Upgrade (Actualizar Firmware) para actualizar el router.

## Καθορισμός Κατάστασης Λειτουργίας

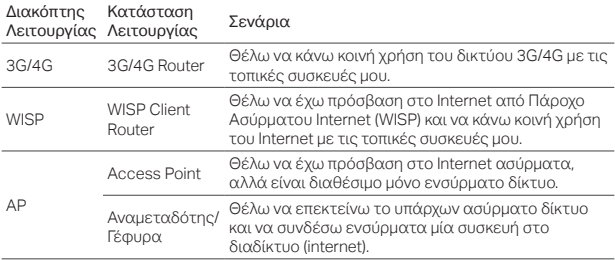

## Σύνδεση της Συσκευής

- 1. Επιλέξτε την επιθυμητή κατάσταση λειτουργίας.
- 2. Συνδέστε το υλικό σύμφωνα με το διάγραμμα στην εισαγωγή του παρόντος οδηγού.

### Ελληνικά

# Ρύθμιση του Router

- 1. Συνδέστε ασύρματα τη συσκευή σας με το router σας. Το SSID (όνομα δικτύου) και ο κωδικός είναι τυπωμένα στο κάτω μέρος του router.
- 2. Πληκτρολογήστε http://tplinkwifi.net στη μπάρα διευθύνσεων του web browser σας. Ορίστε κωδικό για να συνδεθείτε.
- 3. Ακολουθήστε τις οδηγίες βήμα-βήμα για να ολοκληρώσετε την αρχική ρύθμιση.

### Απολαύστε το Internet!

Σημείωση: Αν αλλάξατε το εργοστασιακό SSID και κωδικό, θα πρέπει να συνδέσετε ξανά τις ασύρματες συσκευές σας στο νέο δίκτυο Wi-Fi.

# Συχνές Ερωτήσεις

- Ε1. Τι μπορώ να κάνω αν έχω ξεχάσει τον κωδικό σύνδεσης στην ιστοσελίδα διαχείρισης της συσκευής;
	- Επαναφέρετε το router σας στις εργοστασιακές ρυθμίσεις του (Συχνές Ερωτήσεις > E3) και δημιουργήστε κωδικό για να συνδεθείτε.
- Ε2. Τι μπορώ να κάνω αν δεν έχω πρόσβαση στην ιστοσελίδα διαχείρισης;
	- Αν ο υπολογιστής είναι ρυθμισμένος σε στατική ή σταθερή διεύθυνση IP, αλλάξτε

τη ρύθμιση ώστε να λαμβάνει διεύθυνση IP αυτόματα.

- Βεβαιωθείτε ότι έχετε πληκτρολογήσει σωστά http://tplinkwifi.net στον web browser (πρόγραμμα περιήγησης στο Internet). Εναλλακτικά, πληκτρολογήστε http://192.168.1.1 στον web browser (πρόγραμμα περιήγησης στο Internet).
- Χρησιμοποιήστε άλλον web browser (πρόγραμμα περιήγησης στο Internet) και δοκιμάστε ξανά.
- Επαναφέρετε το router σας στις εργοστασιακές ρυθμίσεις του (Συχνές Ερωτήσεις> Ε3) και δοκιμάστε ξανά.
- Απενεργοποιήστε και ενεργοποιήστε ξανά τον προσαρμογέα δικτύου που χρησιμοποιείται.
- Ε3. Πώς μπορώ να επαναφέρω το router στις εργοστασιακές ρυθμίσεις του;
	- Ενώ το router είναι ενεργοποιημένο, πιέστε και κρατήστε πατημένο το πλήκτρο WPS/RESET για 8 με 10 δευτερόλεπτα και στη συνέχεια αφήστε το.
- Ε4. Τι μπορώ να κάνω αν δεν μπορώ να έχω πρόσβαση στο internet με ένα συγκεκριμένο 3G/4G USB modem;
	- Τοποθετήστε σωστά μια κατάλληλη κάρτα SIM/UIM στο 3G/4G USB modem.
	- Συνδέστε το 3G/4G USB modem απευθείας στο PC σας και απενεργοποιήστε την επιβεβαίωση μέσω κωδικού PIN μέσω της εφαρμογής του modem.
	- Βεβαιωθείτε ότι το 3G/4G USB modem λειτουργεί καλά στο PC σας.
	- Επικοινωνήστε με τον πάροχο τηλεπικοινωνιών σας (ISP) για να πάρετε τις πιο ενημερωμένες πληροφορίες αριθμού κλήσης και APN (Όνομα Access Point), και διορθώστε τις πληροφορίες χειροκίνητα.
- Ε5. Τι μπορώ να κάνω αν εμφανίζεται το μήνυμα "Unknown Modem" (Άγνωστο

### Ελληνικά

Modem);

- Ανοίξτε κάποιον web browser, πληκτρολογήστε www.tp-link.com στη μπάρα διευθύνσεων και μεταβείτε στο Support (Υποστήριξη) > Compatibility List (Λίστα συμβατότητας). Ελέγξτε αν το 3G/4G USB modem βρίσκεται στη Λίστα Συμβατότητας 3G/4G. Αν το modem σας δεν υποστήριζει το πιο πρόσφατο firmware ή αρχείο bin, παρακαλούμε επικοινωνήστε με την τεχνική υποστήριξη της εταιρείας μας.
- Ε6. Πώς μπορώ να ενημερώσω το firmware του router;
	- 1. Μπείτε στη σελίδα του router στο www.tp-link.com, και κατεβάστε το πιο πρόσφατο firmware.
	- 2. Συνδέστε τον υπολογιστή σας με το router μέσω καλωδίου Ethernet (συνιστάται) ή ασύρματα.
	- 3. Μπείτε στην ιστοσελίδα διαχείρισης και μεταβείτε στο μενού System Tools (Εργαλεία Συστήματος) > Firmware Upgrade (Ενημέρωση Firmware) για να ενημερώσετε το router.

Français

### Déterminer le mode opératoire

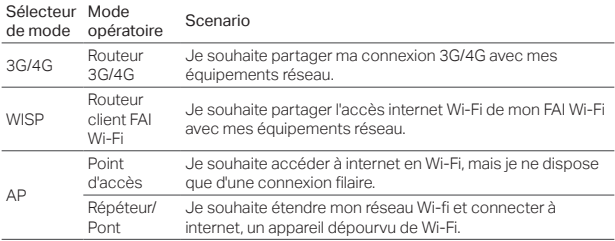

### Brancher le matériel

- 1. Sélectionner le mode opératoire adéquat.
- 2. Brancher le produit selon les schémas proposés pour chaque mode opératoire dans ce guide.

#### **Francais**

# Configurer le routeur

- 1. Connecter votre appareil en Wi-Fi au routeur. Le SSID (Nom du réseau Wi-Fi) et le mot de passe associé sont imprimés sur l'étiquette présente sur le routeur.
- 2. Saisir http://tplinkwifi.net dans le champ adresse d'un navigateur WEB. Créer un mot de passe pour les prochaines connexions.
- 3. Suivre les instructions étape par étape pour achever la configuration initiale.

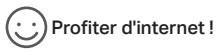

Remarque : Si vous avez modifié le SSID et le mot de passe par défaut, vous devrez vous connecter à ce nouveau réseau Wi-Fi depuis vos appareils.

## FAQ (Questions Fréquentes)

Q1. Que faire si j'ai oublié le mot de passe requis pour accéder à la page d'administration WEB ?

Français

• Réinitialiser le routeur à ses paramètres par défaut (cf. FAQ : Q3) et définissez son nouveau mot de passe.

### Que faire si je ne peux m'authentifier sur la page d'administration WEB ?

- Si l'ordinateur dispose d'une adresse IP statique, modifier le réglage afin qu'il obtienne automatiquement une adresse.
- Vérifier que http://tplinkwifi.net est correctement saisi dans le navigateur WEB. Vous pouvez aussi saisir l'adresse http://192.198.1.1 dans le navigateur WEB.
- Utilisez un autre navigateur internet et réessayez.
- Réinitialiser votre routeur à ses paramètres par défaut (FAQ Q3.) avant de réessayer.
- Désactiver puis réactiver l'adaptateur réseau utilisé pour l'accès au routeur.
- Q3. Comment réinitialiser le routeur à ses paramètres par défaut ?
	- Le routeur étant sous tension maintenir appuyé le bouton WPS/RESET pendant 8 à 10 secondes avant de le relâcher.

#### Q4. Que faire si je ne peux accéder à internet avec un modem USB 3G/4G listé ?

- Vérifier avoir inséré correctement la SIM dans le modem 3G/4G.
- Brancher votre modem 3G/4G directement à un ordinateur et désactivez la vérification du code PIN depuis le logiciel utilitaire du modem.
- Vérifier que le modem USB 3G/4G fonctionne correctement depuis un ordinateur.
- Consulter votre FAI afin qu'il vous fournisse les paramètres de connexion (N°

### Français

à composer) APN (Nom du Point d'Accès) et définir le profil de connexion manuellement.

### Q5. Que faire si le message "Unknown Modem" (Modem inconnu) s'affiche ?

• Depuis un navigateur WEB, saisir http://tp-link.fr dans la barre d'adresses et aller dans Support > Listes de compatibilité. Vérifiez que votre modem USB 3G/4G est présent dans la liste de compatibilité 3G/4G. Si le firmware le plus récent ne supporte pas votre modem ou qu'aucun fichier .bin n'existe pour ce dernier, consultez nous.

### Q6. Comment mettre à jour le logiciel interne du routeur ?

- 1.Aller sur la page du produit sur www.tp-link.fr et téléchargez le firmware le plus récent disponible.
- 2. Connecter un ordinateur au routeur à l'aide d'un cordon Ethernet (Recommandé) ou en Wi-Fi (uniquement lorsque le routeur est dépourvu de prise Ethernet).
- 3.Authentifiez vous sur l'interface d'administration et rendez vous dans le menu System Tools (Outils système) > Firmware Upgrade (mise à jour logicielle) pour procéder.

### Impostazione Modalità Operativa

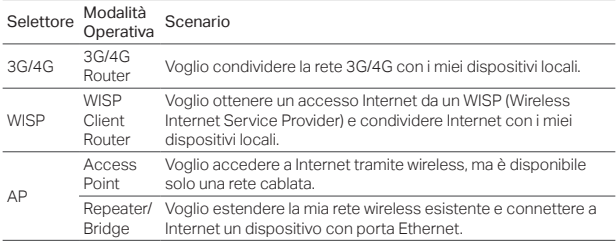

### Connessione Hardware

- 1. Selezionate la modalità operativa secondo le vostre necessità.
- 2. Collegate l'hardware seguendo i diagrammi presenti nel capitolo di apertura di questa guida.

#### Italiano

# Configurazione Router

- 1. Collegate il vostro dispositivo al router tramite wireless. Trovate SSID (nome di rete wireless) e password sull'etichetta del router.
- 2. Immettete http://tplinkwifi.net nella barra degli indirizzi del web browser. Create una password per gli accessi successivi.
- 3. Seguite passo passo le istruzioni per completare la configurazionwe iniziale.

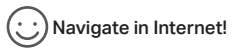

Nota: Se avete modificato SSID e password, dovete ricollegare i vostri dispositivi wireless alla nuova rete Wi-Fi.

# FAQ (Domande Frequenti)

### Q1. Cosa posso fare se ho dimenticato la password di gestione web?

• Riportate il router alle impostazioni di fabbrica di default (FAQ > Q3), quindi create una password per i login successivi.

### Q2. Cosa posso fare se non posso fare login alla pagina di gestione web?

- Se il computer è configurato con un indirizzo IP statico, modificate le impostazioni affinchè possa ottenere automaticamente l'indirizzo IP.
- Verificate se avete immesso correttamente nella barra degli indirizzi del web browser http://tplinkwifi.net, altrimenti immettete http://192.168.1.1.
- Usate un altro web browser e riprovate.
- Riportate il router alle impostazioni di fabbrica di default (FAQ > Q3) e riprovate.
- Disabilitate e riabilitate l'adattatore di rete che state utulizzando.
- Q3. Come posso riportare il router alle impostazioni di fabbrica di default?
	- Con il router acceso, premete il tasto WPS/RESET per 8/10 secondi, quindi rilasciate il tasto.

### Q4. Cosa posso fare se non riesco ad accedere ad Internet tramite il modem USB 3G/4G?

- Inserite correttamente una SIM/UIM card nel modem USB 3G/4G.
- Inserite il vostro modem USB 3G/4G nel vostro PC e disabilitate il PIN mediante la utility del modem.
- Verificate tramite il vostro PC che il modem USB 3G/4G funzioni correttamente.
- Contattate il vostro ISP per controllare dial number e APN (Access Point Name),

#### Italiano

quindi correggete manualmente le informazioni preimpostate.

### Q5. Cosa posso fare se appare il messaggio "Unknown Modem" ?

• Lanciate un web browser, scrivete www.tp-link.it nella barra degli indirizzi e andate in Supporto > Lista di Compatibilità, quindi controllate se il vostro modem USB è presente nella Lista di Compatibiità 3G/4G. Se l'ultimo firmware o il file bin non supportano il vostro modem, contattate il supporto tecnico TP-Link.

### Q6. Come si aggiorna il firmware del router?

- 1.Andate nella pagina di prodotto del router nel sito web www.tp-link.it e scaricate l'ultimo firmware.
- 2. Collegate il vostro computer al router mediante un cavo Ethernet.
- 3. Fate Login alla pagina di gestione web e andate in System Tools (Strumenti di Sistema) > Firmware Upgrade (Aggiorna Firmware) per aggiornare il router.

### Modo de operação

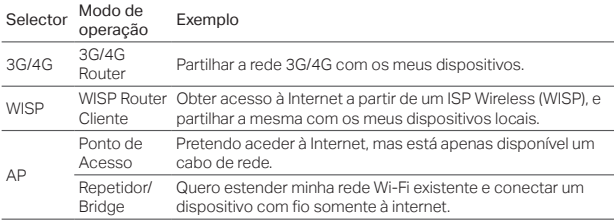

### Ligar o Hardware

- 1. Altere o modo de operação para o modo pretendido.
- 2. Conecte o dispositivo de acordo com as instruções no capitulo inicial deste guia.

Português

# Configurar o Router

- 1. Ligue por Wi-Fi o seu dispositivo ao Router. O SSID (nome da rede) e a senha Wi-Fi estão impressos na etiqueta do Router.
- 2. Digite http://tplinkwifi.net na barra de enderecos do seu Browser (Navegador Web). Crie uma nova palavra-passe para utilizar nos futuros acessos.
- 3. Siga as instruções passo-a-passo para completar a configuração inicial.

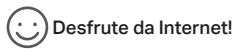

Nota: Caso tenha alterado o SSID e senha de fábrica, terá de ligar os seus dispositivos Wi-Fi à nova rede sem fios.

# FAQ (Perguntas Frequentes)

Q1. O que poderei fazer caso tenha esquecido a senha de acesso à interface de gestão Web?

- Reponha os valores de fábrica do Router (FAQ > Q3). Crie uma nova palavra-passe para utilizar nos futuros acessos.
- Q2. O que poderei fazer não consiga iniciar a sessão na interface de gestão Web?
	- Se o computador tiver um IP fixo, altere as definições da sua placa de rede para obter um endereço IP automaticamente.
	- Verifique se o endereço http://tplinkwifi.net está corretamente introduzido no seu explorador de internet e pressione Enter. Em alternativa poderá utilizar o endereço http://192.168.1.1.
	- Utilize outro Explorador Web e tente novamente.
	- Reponha o seu Router para os valores de fábrica (FAQ > Q3) e tente novamente.
	- Desative e ative novamente o seu adaptador de rede.
- Q3. Como repor o Router para os valores de fábrica?
	- Com o Router ligado, pressione o botão de WPS/RESET durante 8 a 10 segundos.
- Q4. O que poderei fazer caso não consiga aceder à Internet através de um modem 3G/4G identificado?
	- Insira corretamente um cartão SIM/UIM no modem USB 3G/4G.
	- Ligue o seu modem 3G/4G USB diretamente no seu PC e desative o PIN através do utilitário de software.

### Português.

- Verifique se o modem USB 3G/4G funciona corretamente no seu PC.
- Consulte o seu ISP por forma a obter os dados Dial number e a APN (Access Point Name), e introduza os parâmetros de manualmente.

### Q5. O que fazer caso aparece a mensagem "Unknown Modem"?

• Utilize um navegador Web, introduza www.tp-link.pt na barra de endereços e vá a Suporte > Lista de Compatibilidade. Verifique se o seu Modem 3G/4G se encontra listado na lista de compatibilidade. Se a versão mais recente de firmware não suportar o seu modem, por favor contacte o nosso suporte técnico.

### Q6. Como atualizar o firmware do Router?

- 1.Vá à página do produto em www.tp-link.pt, e descarregue a última versão de firmware.
- 2. Ligue o seu computador ao Router via cabo Ethernet (recomendado) ou via **Wireless**
- 3. Inicie a sessão na página Web de gestão e vá a System Tools > Firmware Upgrade para atualizar o seu Router.

### Toimintatilan määrittäminen

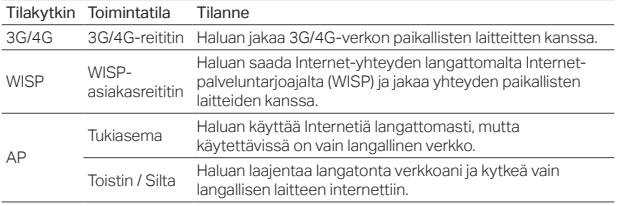

### Laitteiston kytkeminen

- 1. Valitse oikea toimintatila.
- 2. Liitä laite oppaan alussa (s. 1-2) olevien kuvien mukaisesti.

#### Suomi

## Reitittimen asetusten määrittäminen

- 1. Kytke laite reitittimeen langattomasti. SSID (langattoman verkon nimi) ja salasana on painettu reitittimen tarraan.
- 2. Kirjoita Internet-selaimen osoiteriville http://tplinkwifi.net. Luo salasana tuleville kirjautumisillesi.
- 3. Suorita ensikonfigurointi loppuun noudattamalla vaiheittaisia ohjeita.

# Hyviä hetkiä Internetin parissa!

Huomautus: Jos olet vaihtanut oletus-SSID:n ja -salasanan, sinun on yhdistettävä langattomat laitteet uudelleen uuteen Wi-Fi-verkkoon.

# FAQ (usein kysytyt kysymykset)

### K1. Mitä voin tehdä, jos unohdan verkkohallinnan salasanani?

• Palauta reititin tehdasasetuksiin (FAQ > K3) ja luo sitten salasana tuleville kirjautumisillesi.

### K2. Mitä teen, jos en voi kirjautua verkkohallintasivulle?

- Jos tietokone on määritetty staattiseen tai kiinteään IP-osoitteeseen, muuta asetusta saadaksesi IP-osoitteen auomaattisesti.
- Tarkista, että http://tplinkwifi.net on kirjoitettu oikein Internet-selaimeen. Voit myös tarkistaa välilyönnit tai kirjoittaa osoiteriville http://192.168.1.1.
- Käytä toista Internet-selainta ja yritä uudelleen.
- Palauta reititin tehdasasetuksiin (FAQ > K3) ja yritä uudelleen.
- Poista verkkosovitin käytöstä ja ota se sitten uudelleen käyttöön.

### K3. Miten palautan reitittimen tehdasasetuksiin?

• Paina reitittimen ollessa päällä WPS/RESET-painiketta 8-10 sekuntia ja vapauta sitten painike.

### K4. Mitä teen, jos en pääse Internetiin tunnistetulla 3G/4G USBmodeemilla?

- Laita sopiva SIM/UIM-kortti 3G/4G USB-modeemiin oik
- Kytke 3G/4G USB-modeemi suoraan PC:seen ja poista PIN-koodin tarkistus käytöstä modeemiapuohjelmasta.
- Tarkista, että 3G/4G USB-modeemi toimii kunnolla PC:ssä.
- Kysy ISP:ltä uusin puhelinnumero ja APN (tukiaseman nimi) ja korjaa valmiiksi määritetyt tiedot manuaalisesti.

#### Suomi

### K5. Mitä teen, jos saan ilmoituksen "Tuntematon modeemi"?

• Käynnistä Internet-selain, kirjoita osoiteriville www.tp-link.com ja siirry kohtaan Support (Tuki) > Compatibility List (Yhteensopivuusluettelo). Tarkista, onko 3G/4G USB-modeemisi 3G/4G Compatibility List (3G/4G-yhteensopivuusluettelossa). Jos tuorein laitteisto-ohjelmisto tai bin-tiedosto ei tue modeemiasi, ota yhteys tekniseen tukeen.

### K6. Miten reitittimen laiteohjelmisto päivitetään?

- 1.Siirry reitittimen tuotesivulle osoitteessa www.tp-link.com ja lataa tuorein laiteohjelmisto.
- 2.Kytke tietokone reitittimeen Ethernet-kaapelilla (suositellaan) tai langattomasti.
- 3.Kirjaudu verkkohallintasivulle ja siirry kohtaan System Tools (Järjestelmätyökalut)
	- > Firmware Upgrade (Laiteohjelmistopäivitys) päivittääksesi reitittimen.

### Bepaal Operation Mode

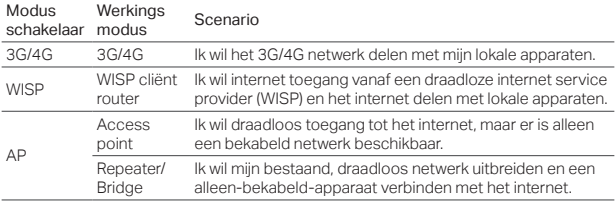

### Verbind de hardware

- 1. Schakel de werking modus naar de vastgestelde modus.
- 2. Sluit de hardware aan volgens het installatie schema dat wordt weergegeven in het begin van dit hoofdstuk in deze handleiding.

### Nederlands

# Configureer de Router

- 1. Verbind uw apparaat draadloos met de router. De SSID (draadloze netwerk naam) en het wachtwoord zijn te vinden op de product sticker van de router.
- 2. Vul in uw adresbalk of web browser http://tplinkwifinet.net in en creëer een wachtwoord om in te loggen.
- 3. Volg de stap-voor-stap instructies om de initiële configuratie te voltooien.

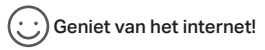

Opmerking: Als u de standaard SSID en het wachtwoord heeft gewijzigd, dan dient u uw draadloze apparaten opnieuw te verbinden met het nieuwe Wi-Fi netwerk.

## FAQ (Veelgestelde Vragen)

Q1. Wat kan ik doen als ik mijn webbeheerders wachtwoord ben vergeten?

- Reset de router naar de fabrieksinstellingen (FAQ > Q3) en creëer een wachtwoord voor toekomstige login pogingen.
- Q2. Wat kan ik doen als ik niet kan inloggen op de webbeheerders pagina?
	- Als de computer is ingesteld op een statisch of vast IP-adres, verander deze instelling dan naar automatisch een IP-adres laten toewijzen.
	- Controleer of http://tplinkwifi.net correct in de web browser is ingevoerd. Alternatief, voer http://192.168.1.1 in in de web browser.
	- Gebruik een andere web browser en probeer het opnieuw.
	- Reset uw router naar de fabrieksinstellingen (FAQ >Q3) en probeer opnieuw.
	- Schakel de netwerk adapter die u gebruikt uit en schakel deze daarna weer opnieuw in.

### Q3. Hoe kan ik de router resetten naar de fabrieksinstellingen?

- Laat de router ingeschakeld, houd de WPS/RESET knop ingedrukt voor 8 tot 10 seconden en laat de knop daarna weer los.
- Q4. Wat kan ik doen als ik geen internet toegang heb met een geïdentificeerde 3G/4G USB modem?
	- Plaats een geschikte SIM/UIM kaart correct in de 3G/4G modem.
	- Verbind de 3G/4G modem rechtstreeks met uw PC en schakel de PIN verificatie uit

### Nederlands

via het hulpprogramma van de modem.

- Controleer of het 3G/4G modem goed werkt op uw PC.
- Neem contact op met uw internetprovider voor het laatste dial nummer en APN (Access Point Naam) en corrigeer handmatig de vooraf ingestelde informatie.

### Q5. Wat kan ik doen als er "Onbekende Modem" wordt weergegeven?

• Open een web browser, voer www.tp-link.com in in de adresbalk en ga naar Support > Compatibiliteitslijst en controleer of uw 3G/4G USB modem op de 3G/4G Compatibiliteitslijst staat vermeld. Als het laatste firmware of bin bestand niet op uw modem wordt ondersteund, neem dan contact op met onze technische ondersteuning.

### Q6. Hoe kan ik de firmware van de router upgraden?

- 1. Ga naar de router's product pagina op www.tp-link.com en download de laatste firmware.
- 2.Verbind uw computer met de router via een ethernetkabel (aanbevolen) of draadloos.
- 3. Log in op de webbeheerders pagina en ga naar System Tools > Firmware Upgrade om de router te upgraden.

### Bestäm driftläge

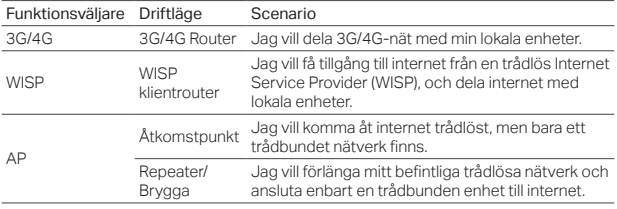

### Anslut hårdvara

- 1. Välj driftläget till den bestämda enheten.
- 2. Anslut hårdvaran enligt diagrammen i kapitlet i början av denna guide.

#### Svenska

# Konfigurera routern

- 1. Anslut enheten till routern trådlöst. SSID (trådlöst nätverksnamn) och lösenord står på routerns etikett.
- 2. Ange http://tplinkwifi.net i adressfältet i en webbläsare. Skapa ett lösenord för framtida inloggningar.
- 3. Följ steg-för-steg-instruktioner för att slutföra den första konfigurationen.

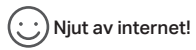

Obs: Om du har ändrat standard SSID och lösenord, måste du återansluta trådlösa enheter till det nya Wi-Fi-nätverket.

# FAQ (vanliga frågor)

- Q1. Vad kan jag göra om jag har glömt mitt lösenord vi webadministration?
	- Återställ routern till fabriksinställningarna (FAQ> Q3) och skapa sedan ett nytt

lösenord.

Q2. Vad kan jag göra om jag inte kan logga in på webbhanteringssidan?

- Om datorn är inställd på en statisk eller fast IP-adress, ändra inställningen för att automatiskt erhålla en IP-adress.
- Kontrollera att http://tplinkwifi.net är korrekt i webbläsaren. Alternativt, ange http://192.168.1.1 i webbläsaren.
- Använd en annan webbläsare och försök igen.
- Återställ routern till fabriksinställningarna (FAQ > Q3) och försök igen.
- Inaktivera och aktivera igen nätverkskortet.

### Q3. Hur återställer jag routern till fabriksinställningarna?

• Med routern påslagen, tryck och håll WPS/RESET knappen under 8 till 10 sekunder och släpp sedan knappen.

### Q4. Vad kan jag göra om jag inte kan komma åt internet med identifierat 3G/4G USB-modem?

- Sätt korrekt in lämpligt SIM/UIM-kort i 3G/4G USB-modem.
- Anslut ditt 3G/4G USB-modem direkt i datorn och avaktivera PIN-verifiering via modem-verktyget.
- Kontrollera att 3G/4G USB-modem fungerar bra på din dator.
- Kontakta din ISP för den senaste kortnumret och APN (Access Point Name), och

#### Svenska

korrigera manuellt den förinställda informationen.

### Q5. Vad kan jag göra om "Unknown Modem" (okänt modem) visas?

• Starta en webbläsare, anger www.tp-link.com i adressfältet och gå till Support (Support) > Compatibility List (kompatibilitetslista). Kontrollera om ditt 3G/4G USB-modemet finns i 3G/4G Compatibility List (3G/4G kompatibilitetslistan). Om senaste firmware eller bin-fil inte stöder modemet kontaktar vår tekniska support.

### Q6. Hur uppdateras routerns firmware?

- 1. Gå till routerns produktsida på www.tp-link.com och ladda ner senaste firmware.
- 2.Anslut datorn till routern via en Ethernet-kabel (rekommenderas) eller trådlöst.
- 3. Logga in på webbhantering och gå till System Tools (systemverktyg) > Firmware Upgrade (firmware uppgradering), för att uppdatera routern.

### Velg Operation Mode (Driftsmodus)

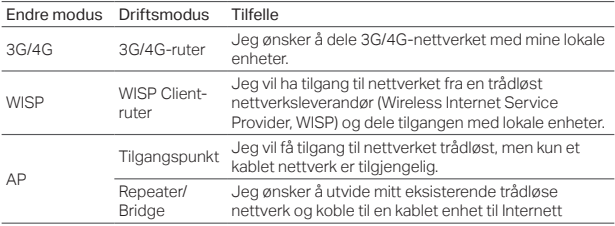

### Koble til maskinvaren

- 1. Skru på driftsmodus for å velge en modus.
- 2. Koble maskinvaren til i henhold til diagrammene i åpningskapittelet i denne manualen.

#### Norsk

# Konfigurere ruteren

- 1. Koble enheten til ruteren trådløst. SSID (Trådløst nettverksnavn) og passord er oppgitt på etiketten på ruteren.
- 2. Skriv inn http://tplinkwifi.net i adressefeltet til en nettleser. Opprett et passord for fremtidig innlogging.
- 3. Følg veiledningen steg for steg for å fullføre første konfigurasjon.

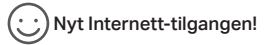

Merk: Hvis du har endret standard SSID og passord, må du koble de trådløse enhetene til det nye trådløse nettverket.

# Vanlige spørsmål (FAQ)

- S1. Hva gjør jeg dersom jeg har glemt passordet til webadministrasionsiden?
	- Tilbakestill ruteren til standard fabrikkinnstillinger ( FAQ > S3) og opprett et passord for fremtidige innloggingsforsøk.

Norsk

- S2. Hva gjør jeg dersom jeg ikke klarer å logge inn på webadministrasjonsiden?
	- Hvis datamaskinen er satt til en statisk eller fast IP-adresse, må du endre innstillingen for å hente en IP-adresse automatisk.
	- Kontroller at http://tplinkwifi.net er skrevet riktig inn i nettleseren. Alternativt kan du sjekke mellomrom og skrive inn http://192.168.1.1 i nettleseren.
	- Bruk en annen nettleser og prøv igjen.
	- Tilbakestill ruteren til fabrikkinnstillingene (FAQ > S3) og prøv igjen.
	- Deaktiver og aktiver nettverksadapteren som brukes.

### S3. Hvordan gjenoppretter jeg ruteren til fabrikkinnstillingene?

• Med ruteren slått på, trykk og hold WPS/RESET-knappen i 8 til 10 sekunder før du slipper knappen.

### S4. Hva gjør jeg hvis jeg ikke får tilgang til Internett med et identifisert 3G/4G USB-modem?

- Sett inn et egnet SIM/UIM-kort i 3G/4G USB-modemet.
- Plugg 3G/4G USB-modemet direkte inn i datamaskinen og deaktiver Kontroll av PIN via modemverktøyet.
- Kontroller at 3G/4G USB-modemet fungerer som det skal på datamaskinen.
- Ta kontakt med din Internett-leverandør for oppdatert innvalg-nummer og APN

#### Norsk

(tilgangspunktnavn), og korriger de forhåndsinnstilte innstillingene manuelt.

- S5. Hva gjør jeg hvis meldingen «Unknown Modem» (ukjent modem) vises?
	- Åpne en nettleser, skriv inn www.tp-link.com i adresselinjen og gå til Support (støtte) > Compatibility List (kompatibilitetsliste). Sjekk om 3G/4G USB-modemet står oppført på 3G/4G Compatibility List (kompatibilitetsliste). Hvis siste fastvare eller BIN-fil ikke støtter modemet ditt, kontakter du teknisk brukerstøtte.

### S6. Hvordan oppdaterer jeg fastvaren på ruteren?

- 1. Gå til ruterens produktside på www.tp-link.com og last ned siste fastvareversjon.
- 2.Koble datamaskinen til ruteren med en Ethernet-kabel (anbefalt) eller trådløst.
- 3. Logg inn på webstyringssiden og gå til System Tools (systemverktøy) > Firmware Upgrade (fastvareoppgradering) for å oppdatere ruteren.

Dansk

### Bestemmelse af driftstilstand

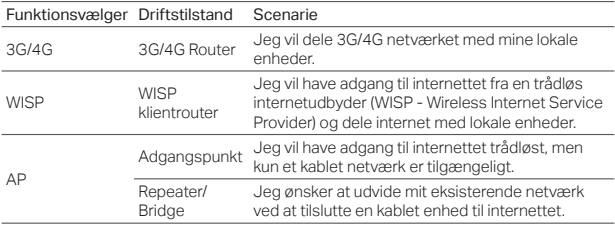

### Tilslutning af hardware

- 1. Skift driftstilstanden til den du ønsker.
- 2. Tilslut hardwaren som anvist i diagrammerne i de indledende afsnit i denne guide.

#### Dansk

# Konfiguration af routeren

- 1. Tilslut din enhed til routeren trådløst. SSID'et (navnet på det trådløse netværk) og adgangskoden er trykt på en mærkat på routeren.
- 2. Skriv http://tplinkwifi.net i adresselinjen på en webbrowser. Opret en adgangskode til fremtidige loginforsøg.
- 3. Følg den trinvise vejledning for at afslutte konfigurationen.

# Nyd internettet!

Bemærk: Hvis du har ændret standard SSID og adgangskode, skal du tilslutte dine trådløse enheder til det nye Wi-Fi-netværk igen.

# FAQ (ofte stillede spørgsmål)

Spørgsmål 1 Hvad kan jeg gøre, hvis jeg glemmer min adgangskode til web-administrationen?

• Nulstil routeren til dens fabriksindstillinger ( FAQ > SP3) og derefter oprette en adgangskode til fremtidige loginforsøg.

### Spørgsmål 2. Hvad kan jeg gøre, hvis jeg ikke kan logge ind på webadministrationssiden?

- Hvis computeren er indstillet til en statisk eller fast IP-adresse, skal du ændre indstillingen til automatisk at hente en IP-adresse.
- Kontroller, at http://tplinkwifi.net er korrekt angivet i webbrowseren. Alternativt kan du kontrollere afstanden og indtaste http://192.168.1.1 i webbrowseren.
- Brug en anden webbrowser og prøv igen.
- Nulstil din router til fabriksindstillingerne ( FAQ > SP3) og prøv igen.
- Deaktiver og aktiver derefter netværksadapteren der bruges.

#### Spørgsmål 3. Hvordan kan jeg gendanne routeren til fabriksindstillingerne?

• Når routeren er tændt, tryk på og hold knappen WPS/RESET i 8 til 10 sekunder og slip så knappen.

### Spørgsmål 4. Hvad kan jeg gøre, hvis jeg ikke kan få adgang til internettet via et identificeret 3G/4G USB-modem?

- Indsæt et egnet SIM/UIM kort korrekt i 3G/4G USB-modemmet.
- Forbind dit 3G/4G USB-modem direkte til din PC og deaktiver PIN-kode verifikation via modemmets hjælpeprogram.
- Kontrollér at 3G/4G USB-modemmet fungerer korrekt på din PC.

#### Dansk

• Kontakt din internetudbyder for at få det nyeste telefonnummer og APN (Access Point Name) og korriger de forudindstillede oplysninger manuelt.

### Spørgsmål 5. Hvad kan jeg gøre, hvis meddelelsen "Unknown Modem" (Ukendt modem) vises?

• Start en web browser og indtast www.tp-link.com i adresselinjen og gå til Support > Compatibility List (kompatilitetsliste). Kontroller at dit 3G/4G USB-modem er på 3G/4G Compatibility List (3G/4G-kompatilitetsliste). Hvis den nyeste firmware eller bin-fil ikke understøtter dit modem, skal du kontakte vores tekniske support.

### Spørgsmål 6. Sådan opdaterer man firmwaren på routeren?

- 1. Gå til routerens produktside på www.tp-link.com, og download den seneste firmware.
- 2. Tilslut din computer til routeren med et Ethernet-kabel (anbefalet) eller trådløst.
- 3. Log på webadministrationssiden og gå til System Tools (Systemværktøjer) > Firmware Upgrade (Opgradering af Firmware) for at opdatere routeren.

**Deutsch**<br>TP-Link erklärt hiermit, dass dieses Gerät die Grundanforderungen TP-Link erklärt hiermit, dass dieses Gerät die Grundanforderungen<br>und andere relevante Vorgaben der Richtlinien 2014/53/EU, 2009/125/EC und 2011/65/EU erfüllt.

Die Original-EU-Konformitätserklärung kann in englischer Sprache hier heruntergeladen werden: http://www.tp-link.com/en/ce.

- Sicherheitsinformationen Halten Sie das Gerät fern von Wasser, Feuchtigkeit, Feuer oder sehr warmen Umgebungen.
- Versuchen Sie nicht, das Gerät auseinanderzunehmen oder zu manipulieren.
- Verwenden Sie kein beschädigtes Ladegerät oder USB-Kabel,
- um Ihren Akku zu laden. Verwenden Sie ausschließlich das empfohlene Ladegerät.
- Betreiben Sie das Gerät nur an Orten, wo dies erlaubt ist.
- Der Adapter muss in eine Steckdose nah am Gerät gesteckt werden und leicht zugänglich sein.

Bitte folgen Sie diesen Anweisungen, wenn sie das Gerät betreiben.<br>Bei unsachgemäßer Verwendung können wir nicht garantieren. Bei unsachgemäßer Verwendung können wir nicht garantieren, dass keine Unfälle oder Schäden auftreten. Behandeln Sie das Gerät pfleglich und auf eigene Gefahr.

#### 3 Jahre eingeschränkte Produktgarantie von TP-Link

Nur für Original-TP-Link-Produkte.<br>DIESE GARANTIE VERLEIHT IHNEN BESTIMMTE RECHTE. DIE DIESE GARANTIE VERLEIHT IHNEN BESTIMMTE RECHTE, DIE VON DEM VERKAUFSLAND ABHÄNGIG SEIN KÖNNEN. BIS ZU DEN GESETZLICHEN GRENZEN ERSETZEN DIESE GA-<br>RANTIF UND DIESE HILFESTELLUNGEN ANDERSARTIGE GARAN-RANTIE UND DIESE HILFESTELLUNGEN ANDERSARTIGE GARAN-TIEN, HIFLESTELLUNGEN UND KONDITIONEN.TP-Link garantiert für einen einwandfreien Zustand von originalverpackten TP-Link-Geräten hinsichtlich Funktion und Materialverarbeitung, normale Benutzung vorausgesetzt, über einen Zeitraum von 3 Jahren ab Kauf durch den Endverbraucher.

#### **English**

TP-Link hereby declares that the device is in compliance with the essential requirements and other relevant provisions of directives 2014/53/EU, 2009/125/EC and 2011/65/EU.

The original EU declaration of conformity may be found at http:// www.tp-link.com/en/ce.

#### Safety Information

- Keep the device away from water, fire, humidity or hot
- environments. Do not attempt to disassemble, repair, or modify the device.
- Do not use damaged charger or USB cable to charge the device.
- Do not use any other chargers than those recommended.
- Do not use the device where wireless devices are not allowed.
- Adapter shall be installed near the equipment and shall be easily accessible.

Please read and follow the above safety information when operating the device. We cannot guarantee that no accidents or damage will occur due to improper use of the device. Please use this product with care and operate at your own risk.

#### TP-Link Three Years Limited Product Warranty

For TP-Link Branded Products Only. THIS WARRANTY GIVES YOU SPECIFIC LEGAL RIGHTS, AND YOU MAY HAVE OTHER RIGHTS THAT VARY FORM STATE TO STATE (OR BY COUNTRY OR PROVINCE).

TO THE EXTENT ALLOWED BY LOCAL LAW, THIS WARRANTY AND THE REMEDIES SET FORTH ARE EXCLUSIVE AND IN LIEU OF

ALL OTHER WARRANTIES, REMEDIES AND CONDITIONS. TP-Link warrants the TP-Link branded hardware product contained in the original packaging against defects in materials and workman-ship when used normally in according with TP-Link's guidelines for a period of THREE YEARS form the date of original retail purchase by the end-user purchaser.

#### **Español**

Por la presente TP-Link declara que este dispositivo cumple con los requisitos esenciales y otras disposiciones relevantes de las directivas 2014/53/EU, 2009/125/EC y 2011/65/EU.

La declaración original CE de la conformidad puede encontrarse en: http://www.tp-link.com/en/ce.

#### Información de Seguridad

- Mantenga el dispositivo fuera del agua, fuego, humedad o entornos calurosos.
- No intente desmontarlo, repararlo o modificar el dispositivo.
- No utilice para cargar el dispositivo cargadores o cables USB dañados.
- No utilice cualquier otro cargador diferente al recomendado.
- No utilice el dispositivo donde los dispositivos inalámbricos no están permitidos.
- El adaptador debe ser instalado cerca del equipo y en un lugar de fácil acceso.<br>Por favor lea y siga las indicaciones anteriores de seguridad cuan-

Por favor lea y siga las indicaciones anteriores de seguridad cuan-do el dispositivo esté funcionando. No nos haremos responsables

de posibles daños o accidentes que puedan ocurrir debido a un uso incorrecto del dispositivo. Por favor utilice este producto de manera correcta y bajo su propia responsabilidad.

#### Garantía limitada de 3 años para productos de TP-Link

Sólo para productos que porten la marca TP-Link.<br>ESTA GARANTÍA LE CONFIERE DERECHOS LEGALES ES-PECÍFICOS, Y ES POSIBLE QUE LISTED DISPONGA DE OTROS PECÍFICOS, Y ES POSIBLE QUE USTED DISPONGA DE OTROS DERECHOS, LOS CUALES PUEDEN VARIAR SEGÚN EL ESTADO (O SEGÚN EL PAÍS O PROVINCIA).<br>EN LA MEDIDA QUE LO PERMITA LA JURISDICCIÓN LOCAL ESTA

GARANTÍA Y LOS RECURSOS ESTABLECIDOS EN ELLA SON GARANTÍA Y LOS RECURSOS ESTABLECIDOS EN ELLA SON EXCLUSIVOS Y EN LUGAR DE CUALQUIER OTRA GARANTÍA, RECURSO Y CONDICIÓN.

TP-Link garantiza el producto de hardware que porta la marca TP-Link contenido en la caja original contra defectos en los materi-

ales y mano de obra bajo condiciones normales de uso de acuerdo con las directrices de TP-Link por un periodo de TRES AÑOS desde la fecha original de compra en la tienda por parte del usuario final adquiriente.

#### **Eλληνικά**

Δια του παρόντος η TP-Link διακηρύσσει ότι αυτή η συσκευή συμμορφώνεται με τις απαιτήσεις και άλλους σχετικούς κανονισμούς των οδηγιών 2014/53/EU, 2009/125/EC και 2011/65/EU.

Μπορείτε να δείτε την αρχική δήλωση συμμώρφωσης με τους κανονισμούς της Ε.Ε. στην ιστοσελίδα http://www.tp-link.com/en/ ce.

#### Πληροφορίες Ασφάλειας

- Κρατήστε τη συσκευή μακριά από νερό, φωτιά, υγρασία ή ζεστά περιβάλλοντα.
- Μην επιχειρήσετε να αποσυναρμολογήσετε, επισκευάσετε ή τροποποιήσετε τη συσκευή.
- Αν ο φορτιστής ή το καλώδιο USB έχουν υποστεί βλάβη, μην τα χρησιμοποιήσετε για φόρτιση της συσκευής.
- Να μη χρησιμοποιήσετε άλλους φορτιστές εκτός από τους συνιστώμενους.
- Να μη χρησιμοποιήσετε τη συσκευή σε μέρη όπου απαγορεύεται η χρήση ασύρματων συσκευών.
- Το τροφοδοτικό θα πρέπει να συνδεθεί κοντά στη συσκευή και να είναι εύκολα προσβάσιμο.<br>Παρακαλούμε διαβάστε και ακολουθήστε τις παραπάνω.

Παρακαλούμε διαβάστε και ακολουθήστε τις παραπάνω πληροφορίες ασφάλειας κατά τη χρήση της συσκευής. Δεν μπορούμε να σας εγγυηθούμε ότι δεν θα υπάρξουν ατυχήματα ή βλάβες αν πραγματοποιήσετε λανθασμένη χρήση της συσκευής. Παρακαλούμε να είστε προσεκτικοί κατά τη χρήση του προϊόντος.

#### Περιορισμένη Εγγύηση TP-Link Τριών Ετών

Μόνο για προϊόντα TP-Link. ΤΑ ΑΛΛΑ ΜΠΟΡΕΙ ΝΑ ΕΧΕΤΕ ΚΑΙ ΑΛΛΑ ΛΙΚΑΙΟΜΑΤΑ ΑΝΑΛΟΓΑ ΤΑ, ΑΛΛΑ ΜΠΟΡΕΙ ΝΑ ΕΧΕΤΕ ΚΑΙ ΑΛΛΑ ΔΙΚΑΙΩΜΑΤΑ, ΑΝΑΛΟΓΑ ΜΕ ΤΗ ΝΟΜΟΘΕΣΙΑ ΤΟΥ ΤΟΠΟΥ ΚΑΤΟΙΚΙΑΣ ΣΑΣ (ΚΡΑΤΟΥΣ Ή ΠΕΡΙΟΧΗΣ).

ΑΥΤΗ Η ΕΓΓΥΗΣΗ ΚΑΙ ΟΙ ΔΙΑΤΑΞΕΙΣ ΤΗΣ ΕΙΝΑΙ ΑΠΟΚΛΕΙΣΤΙΚΕΣ - ΣΤΟ ΜΕΓΙΣΤΟ ΕΠΙΤΡΕΠΤΟ ΒΑΘΜΟ ΑΠΟ ΤΗΝ ΚΕΙΜΕΝΗ ΝΟ-ΜΟΘΕΣΙΑ - ΚΑΙ Η ΠΑΡΟΥΣΑ ΕΓΓΥΗΣΗ ΥΠΕΡΚΕΙΤΑΙ ΟΛΩΝ ΤΩΝ ΑΛΛΩΝ ΕΓΓΥΗΣΕΩΝ, ΟΡΩΝ ΚΑΙ ΔΙΑΤΑΞΕΩΝ.<br>Η TP-Link σας εννυάται ότι τα ποσίόντα TP-Link που περιένονται

Η TP-Link σας εγγυάται ότι τα προϊόντα TP-Link που περιέχονται στην αρχική συσκευασία δεν θα παρουσιάσουν ελαττώματα ως προς τα υλικά και την κατασκευή – εφόσον χρησιμοποιηθούν σύμφωνα με τις οδηγίες της TP-Link – για ΤΡΙΑ ΧΡΟΝΙΑ από την ημερομηνία αγοράς από το κατάστημα λιανικής.

#### **Français**

TP-Link par la présente déclare que cet appareil est conforme aux exigences essentielles et autres dispositions pertinentes des directives 2014/53/EU, 2009/125/EC et 2011/65/EU.

La déclaration CE de conformité originelle peut être trouvée à l'adresse http://www.tp-link.com/en/ce.

#### Consignes de sécurité

• Maintenir l'appareil à l'écart de l'eau, du feu, de l'humidité ou de tout environnement chaud.

- Ne pas tenter de démonter, réparer ou modifier l'appareil.
- Ne pas utiliser un chargeur ou un cordon USB endommagé pour
- recharger l'appareil. Ne pas utiliser un chargeur différent de ceux recommandés.
- Ne pas utiliser l'appareil dans les zones ou les communications
- sans-fil sont interdites. L'adaptateur doit être facilement accessible et se trouver à proximité de l'équipement.

Merci de lire et de suivre les instructions de sécurité ci-dessus avant d'utiliser l'appareil. Nous ne pouvons garantir qu'aucun acci-dent ou dommage ne se produira en raison d'un usage incorrect de l'appareil. Merci d'utiliser cet appareil avec précaution, le non respect des consignes de sécurité est à vos risques et périls.

#### Garantie limitée de 3 ans TP-Link

Concerne les produits de marque TP-Link uniquement.<br>CETTE CARANTIE VOUS DONNE DES DROITS SPECIEIOUES. ET VOLIS POLIVEZ AVOIR D'ALITRES DROITS QUI PELIVENT VARIER VOUS POUVEZ AVOIR D'AUTRES DROITS QUI PEUVENT VARIER D'UN ETAT, D'UN PAYS OU D'UNE PROVINCE A UNE AUTRE.

DANS LES LIMITES DU DROIT LOCAL, CETTE GARANTIE ET LES VOIES DE RECOURS SONT EXCLUSIVES ET REMPLACENT TOUT AUTRES GARANTIES RECOURS ET CONDITIONS.

TP-Link garanti les matériels marqués TP-Link, conditionnés dans un emballage original : contre les défauts matériels et les malfaçons, s'ils sont utilisés normalement et selon les prescriptions de TP-Link, pour une durée de TROIS ANS à compter de la date d'achat par l'utilisateur final.

#### **Italiano**

TP-Link dichiara che questo dispositivo è conforme ai requisti fondamentali e alle altre disposizioni delle direttive 2014/53/EU, 2009/125/EC e 2011/65/EU.

La dichiarazione di conformità EU originale si trova in http://www.tplink.com/en/ce.

#### Informazioni di Sicurezza

- Tenete il dispositivo lontano da acqua, fuoco, umidità e ambienti troppo caldi.
- Non provate a disassemblare, riparare o modificare il dispositivo.
- Non usate caricatori o cavi USB danneggiati per caricare il dispositivo.
- Non usate altri caricatori al di fuori di quelli consigliati.
- Non usate il dispositivo dove non è consentito l'uso di dispositivi
- wireless. L'adattatore dovrà essere installato vicino al dispositivo e facilmente accessibile.<br>Leggete e sequite le informazioni di sicurezza sonra indicate

Leggete e seguite le informazioni di sicurezza sopra indicate quando utilizzate il dispositivo. Non possiamo garantire che non accadano incidenti o danni se is usa in modo improprio il dispositivo. Utilizzate questo prodotto con cura e lo fate funzionare a vostro rischio.

#### Garanzia limitata 3 anni

Esclusivamente per prodotti marchiati TP-Link.<br>LA PRESENTE GARANZIA CONFERISCE SPECIECI DIRITTI LEGALL IN AGGILINTA ALDIRITTI PREVISTI DALLA LOCALE LEGISLAZIONE NELLIMITI CONSENTITI DALLA LEGGE LA PRESENTE GARANZIA. NEI LIMITI CONSENTITI DALLA LEGGE, LA PRESENTE GARANZIA ED I RIMEDI INDICATI SONO ESCLUSIVI ED IN LUOGO A TUTTE LE ALTRE GARANZIE, RIMEDI E CONDIZIONI.

TP-Link garantisce i soli prodotti hardware marchiati TP-Link venduti nella rispettiva confezione originale non compromessa ed utilizzati secondo le linee guida illustrate, per un periodo di 3 anni dalla data riportata sulla prova d'acquisto da parte dell'utente finale.

#### **Português**

A TP-Link declara que este dispositivo está em conformidade com os requisitos essenciais e outras disposições das diretivas 2014/53/EU, 2009/125 /EC e 2011/65 /EU.

A declaração original de conformidade UE pode ser encontrada em http://www.tp-link.com/en/ce.

#### Informação de Segurança

- Mantenha o dispositivo afastado da água, fogo, humidade e ambientes quentes.
- Não tente abrir, reparar ou modificar o dispositivo.
- Não utilize um carregador ou cabo USB danificado para carregar o dispositivo.
- Não utilize carregadores que não sejam os recomendados.
- Não utilize este dispositivo em locais onde dispositivos Wi-Fi não são autorizados.
- O adaptador deve ser instalado perto do equipamento e estar acessível.

Por favor leia e siga as instruções de segurança acima quando operar o dispositivo. Não é garantido que acidentes ou estragos possam ocorrer devido à utilização incorreta do produto. Por favor utilize este produto corretamente.

### Garantia Limitada de Produto TP-Link de 3 Anos

**ESTA GARANTIA DÁ-LHE DIREITOS LEGAIS ESPECÍFICOS E PO-**ESTA GARANTIA DÁ-LHE DIREITOS LEGAIS ESPECÍFICOS E PO-DERÁ TER OUTROS DIREITOS QUE VARIAM ENTRE ESTADOS (OU ENTRE PAÍSES OU PROVÍNCIAS).<br>ATÉ AO LIMITE PERMITIDO PELA LELLOCAL ESTA GARANTIA

E OS RECURSOS ESTABELECIDOS NEL A SÃO EXCU USIVOS E E OS RECURSOS ESTABELECIDOS NELA SÃO EXCLUSIVOS E SUBSTITUEM TODAS AS OUTRAS GARANTIAS, RECURSOS E **CONDIÇÕES** 

A TP-Link garante o produto de hardware da marca TP-Link contido na embalagem original contra defeitos nos materiais e na construção, quando utilizado em condições normais e de acordo com as orientações da TP-Link, por um período de TRÊS ANOS a contar a partir da data de compra pelo utilizador final.

<mark>Suomi</mark><br>TP-Link ilmoittaa täten, että tämä laite noudattaa direktiivien TP-Link ilmoittaa täten, että tämä laite noudattaa direktiivien<br>2014/53/EU, 2009/125/EC ja 2011/65/EU olennaisia vaatimuksia ja muita asianmukaisia ehtoja.

Alkuperäinen EU-säädöstenmukaisuusilmoitus on osoitteessa http://www.tp-link.com/en/ce.

#### Turvallisuutta koskevat tiedot

- Pidä laite poissa vedestä, tulesta, kosteudesta ja kuumasta ympäristöstä.
- Älä yritä purkaa, korjata tai muuntaa laitetta.
- Älä käytä vioittunutta laturia tai USB-kaapelia laitteen lataamiseen.
- Älä käytä muita kuin suositeltuja latureita.
- Älä käytä laitetta paikassa, missä ei sallita langattomia laitteita.
- Sovitin asennetaan laitteiden lähelle ja helposti saataville.

Lue yllä olevat turvallisuustiedot ja noudata niitä käyttäessäsi laitetta. Emme voi taata, että laitteen virheellinen käyttö ei aiheuta onnettomuuksia tai vaurioita. Käytä tätä tuotetta varoen ja omalla vastuullasi.

#### TP-Link kolmen vuoden rajoitettu tuotetakuu

Vain TP-Link-merkkiset tuotteet.

TÄMÄ TAKUU MYÖNTÄÄ KÄYTTÄJÄLLE TIETTYJÄ LAILLISIA OIKEUKSIA, JA HÄNELLÄ VOI OLLA MUITA OIKEUKSIA, JOTKA VAIHTELEVAT OSAVALTIOITTAIN (TAI MAA-TAI ALUE-KOHTAISES-TI).<br>SINÄ MÄÄRIN KI IIN I AKI SEN SAI I II TÄMÄ TAKI II I IA SEN MI I-

SIINÄ MÄÄRIN KUIN LAKI SEN SALLI, TÄMÄ MÄÄRIN JA KORVAAVAT KAISET KORJAUSKEINOT OVAT YKSINOMAISIA JA KORVAAVAT KAIKKI MUUT TAKUUT, KORJAUSKEINOT JA EHDOT.

TP-Link takaa, että TP-Link-merkkinen laitteistotuote, joka saapui alkuperäisessä pakkauksessa, ei sisällä materiaali- eikä valmistusvirheitä normaalissa, TP-Link:in ohjeiden mukaisessa käytössä, KOLMENA VUOTENA siitä päivämäärästä, jona loppukäyttäjä sen alun perin hankki.

#### **Nederlands**

TP-Link verklaart hierbij dat dit apparaat in overeenstemming is met de essentiële eissen en andere relevante bepalingen van de richtlijnen 2014/53/EU, 2009/125/EC en 2011/65/EU.

De oorspronkelijke EU verklaring van overeenstemming is te vinden op http://www.tp-link.com/en/ce.

#### Veiligheidsinformatie

- Houd het apparaat uit de buurt van water, vuur, vochtigheid of warme omgevingen.
- Probeer het apparaat niet te demonteren, repareren of aan te passen.
- Gebruik geen beschadigde lader of USB-kabel om het apparaat op te laden.
- Gebruik geen andere laders dan de aanbevolen laders.
- Gebruik het apparaat niet waar draadloze apparaten niet toegestaan zijn.
- De adapter moet dicht bij de apparatuur worden geïnstalleerd en moet gemakkelijk toegankelijk zijn.

Lees en volg bovenstaande veiligheidsinformatie tijdens het gebruik van het apparaat. Wij kunnen niet garanderen dat er geen ongelukken of schade kan optreden als gevolg van onjuist gebruik van het apparaat. Gebruik dit product met zorg en gebruik op eigen risico.

#### TP-Link 3-jarige beperkte productgarantie

Geldt alleen voor producten van het merk TP-Link. DEZE GARANTIE GEEFT U SPECIFIEKE WETTELIJKE RECHTEN EN U KUNT NOG ANDERE RECHTEN HEBBEN, DIE PER LAND (OF<br>BER BROMNOELKLINNEN VERSOHILLEN

VOOR ZOVER TOEGESTAAN DOOR DE RIJ AATSELLIKE WET. CEVING ZUN DEZE CARANTIE EN HET VERMELDE VERHAAL GEVING ZIJN DEZE GARANTIE EN HET VERMELDE VERHAAL EXCLUSIEF EN KOMEN DIE IN DE PLAATS VAN ALLE ANDERE

GARANTIES, VERHALEN EN VOORWAARDEN. TP-Link geeft garantie op het hardware product van het merk TP-Link in de originele verpakking voor gebreken in materialen en fabricage indien normaal gebruikt in overeenstemming met de richtlijnen van TP-Link gedurende een periode van DRIE JAAR na de oorspronkelijke datum van aanschaf via de detailhandel door de eindgebruiker-koper.

**Svenska**<br>TP-Link deklarerar att denna enhet är i överensstämmelse med de TP-Link deklarerar att denna enhet är i överensstämmelse med de grundläggande kraven och andra relevanta bestämmelser i direktiv 2014/53/EU, 2009/125/EC och 2011/65/EU.

Den ursprungliga EU-försäkran om överensstämmelse kan hittas på http://www.tp-link.com/en/ce.

#### Säkerhetsinformation

- Håll enheten borta från vatten, eld, fukt eller varma miljöer.
- Försök inte att montera isär, reparera eller modifiera enheten.
- Använd inte skadad laddare eller USB-kabel för laddning av enheten.
- Använd inte någon annan laddare än de rekommenderade.
- Använd inte enheten där trådlösa enheter inte är tillåtna.
- Adaptern måste installeras nära utrustningen och vara lättillgänglig.

Läs och följ ovanstående säkerhetsinformation när du använder enheten. Vi kan inte garantera att inga olyckor eller skador kan inträffa till följd av felaktig användning av produkten. Använd den här produkten med omsorg och på eget ansvar.

#### TP-Link tre års begränsad produktgaranti

Enbart för produkter av märket TP-Link.

DEN HÄR GARANTIN GER DIG SPECIFIKA FORMELLA RÄTTIGHE-TER OCH DU KAN HA ANDRA RÄTTIGHETER SOM VARIERAR FRÅN LAND TILL LAND (ELLER STAT ELLER PROVINS).<br>I DEN OMFATTNING SOM LOKAL A LAGAR TILLÅTER ÄR DENNA

I DEN OMFATTNING SOM LOKALA LAGAR TILLÄTER ÄR DENNA<br>GARANTI OCH GOTTGÖRANDEN EXKLUSIVA OCH I STÄLLET

#### FÖR ALLA ANDRA GARANTIER, GOTTGÖRANDEN OCH VILLKOR.

TP-Link garanterar maskinvara av märket TP-Link i sin originalförpackning mot defekter i material eller sammansättning vid normal användning enligt TP-Links riktlinjer under en period på TRE ÅR från det ursprungliga inköpsdatumet för slutanvändaren.

**Norsk**<br>TP-Link erklærer hanved at denne enheten er i samsvar med de TP-Link erklærer herved at denne enheten er i samsvar med de nødvendige kravene og andre relevante bestemmelser fra direktivene 2014/53/EU, 2009/125/EC og 2011/65/EU.

Den opprinnelige EU-samsvarserklæringen er tilgjengelig på http:// www.tp-link.com/en/ce.

#### Sikkerhetsinformasjon

- Hold enheten på trygg avstand fra vann, brann og fuktige eller varme omgivelser.
- Ikke forsøk å demontere, reparere eller modifisere enheten.
- Ikke bruk en ødelagt lader eller USB-kabel for å lade enheten.
- Ikke bruk andre ladere enn dem som er anbefalt.
- 

• Ikke bruk enheten i områder hvor trådløse enheter ikke er tillatt. Les og følg den ovenstående sikkerhetsinformasjonen før du bruker enheten. Vi kan ikke garantere at ulykker eller skader ikke vil oppstå som følge av feil bruk av enheten. Bruk dette produktet med forsiktighet og på egen risiko.

#### TP-Links begrensede produktgaranti for tre år

Gjelder kun for produkter merket TP-Link.

DENNE GARANTIEN GIR DEG SPESIFISERTE, RETTSLIGE RETTI-GHETER, OG I TILLEGG KAN DU HA ANDRE RETTIGHETER SOM VARIERER MED JURISDIKSJON (ETTER LAND).

I DEN UTSTREKNING DET ER TILLATT I HENHOLD TIL LOKAL LOV ER DENNE GARANTIEN OG LØSNINGENE SOM HER ER FREM-SATT EKSKLUSIVE OG ERSTATTER ALLE ANDRE GARANTIER, LØSNINGER OG BETINGELSER.

TP-Link garanterer at det TP-Link-merkede maskinvareproduktet som ligger i den originale emballasjen er fri for feil i materialer og utførelse når det brukes på normal måte i samsvar med TP-Links retningslinjer i en periode på TRE ÅR fra den datoen sluttbrukeren opprinnelig kjøpte produktet fra en forhandler.

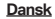

TP-Link erklærer hermed, at denne enhed er i overensstemmelse med de væsentlige krav og andre relevante bestemmelser i direktiverne 2014/53/EU, 2009/125/EC og 2011/65/EU. Den oprindelige EU-overensstemmelseserklæringen kan findes på

http://www.tp-link.com/en/ce.<br>Sikkerhedsonlysninger

- Sikkerhedsoplysninger Hold apparatet væk fra vand, brand, fugt eller varme miljøer.
- Forsøg ikke at skille enheden ad, reparere eller ændre enheden.
- Brug ikke en beskadiget strømadapter eller USB-kabel til at oplade enheden.
- Brug ikke andre opladere end de anbefalede.
- Brug ikke enheden hvor trådløse enheder ikke er tilladt.
- Adapteren skal installeres tæt på udstyret og være let at komme til.<br>Følg ovenstående veiledning når du betiener enheden. Vi kan ikke

Følg ovenstående vejledning når du betjener enheden. Vi kan ikke garantere, at ingen ulykker eller skader sker på grund af forkert brug af enheden. Brug dette produkt med forsigtighed og på egen risiko.

#### TP-Link tre års begrænset produktgaranti

DENNE CARANTI CIVER DIG SPECIEIKKE. II IRIDISKE RETTICHE-DENNE GARANTI GIVER DIG SPECIFIKKE JURIDISKE RETTIGHE-DER OG DU KAN HAVE ANDRE RETTIGHEDER SOM VARIERER FRA STAT TIL STAT (ELLER FRA LAND ELLER PROVINS).<br>INDENFOR I OVENS RAMMER FR GARANTIEN OG RETSMIDI FR-

NE DER EREMGÅR EKSKLUSIVE OG LSTEDET EOR ALLE ANDRE NE DER FREMGÅR EKSKLUSIVE OG I STEDET FOR ALLE ANDRE RETTIGHEDER, RETSMIDLER OG BETINGELSER.

TP-Link garanterer at alle TP-Link hardware produkter indeholdt i den originale emballage ikke er behæftede med fejl på materialer og håndværk såfremt de bruges efter hensigten og i overensstem-melse med TP-Link's retningslinjer indenfor en treårs periode fra købsdatoen af den oprindelige slutbruger/køber.